#### **4.1 Хичээлийн жилийн хаалт, нээлтийн үйл ажиллагаа**

 Систем дээр "Хичээлийн жилийн хаалт" хийж дараагийн "Хичээлийн жилийн нээлт" хийх үйл ажиллагааг цэцэрлэгүүд өөрийн бүртгэлээр удирдана.

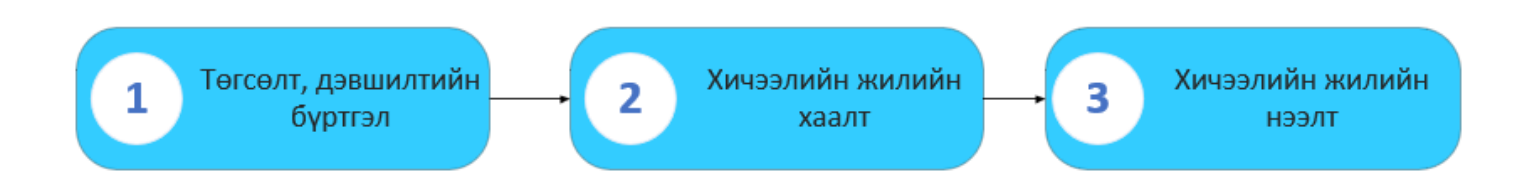

- 1. "Төгсөлт, дэвшилтийн бүртгэл"-ийг бүх бүлэг, суралцагчийн хувьд бүрэн баталгаажуулна.
- 2. "Төгсөлт, дэвшилтийн бүртгэл" -ээ бүх бүлэг, суралцагчийн хувьд бүрэн баталгаажуулж дуусгаад "Хичээлийн жилийн хаалт" үйлдэл хийнэ.
- 3. Цэцэрлэгүүд "ХИЧЭЭЛИЙН ЖИЛИЙН ХААЛТ" үйлдлийг хийхэд дараагийн "ХИЧЭЭЛИЙН ЖИЛИЙН НЭЭЛТ" систем дээр хийгдэж дэвших суралцагч нь дараагийн анги бүлэгтээ дэвшин орж, төгсөх суралцагчид цэцэрлэгээс автоматаар хасагдана.

# **4.2 Хичээлийн жилийн хаалт хийх**

 Хичээлийн жилийн хаалтыг Боловсролын удирдлагын модулийн "Хичээлийн жилийн хаалт, нээлт" дэд модулийн тусламжтай удирдана.

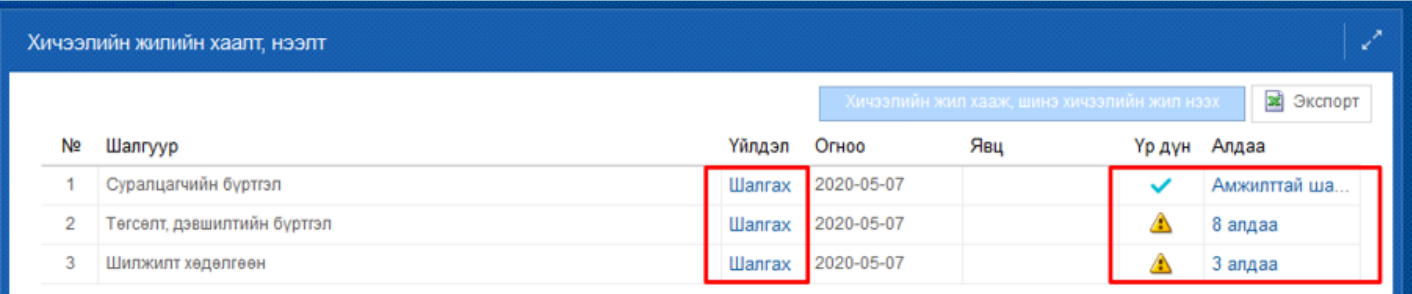

Хичээлийн жилийн хаалт хийхээс **өмнө дараах** гурван асуудлыг бүрэн шийдвэрлэсэн байх шаардлагатай.

- 1. Суралцагчийн бүртгэл
- 2. Шилжилт хөдөлгөөн
- 3. Төгсөлт, дэвшилтийн бүртгэл

Шалгуур тус бүрийн "**Шалгах**" товч дээр дарж алдаа байгаа эсэхийг шалгана.

Хэрэв шалгах явцад алдаа гарсан бол "Алдаа" баганы харгалзах мэдээлэл дээр дарж дэлгэрэнгүй мэдээллийг харна.

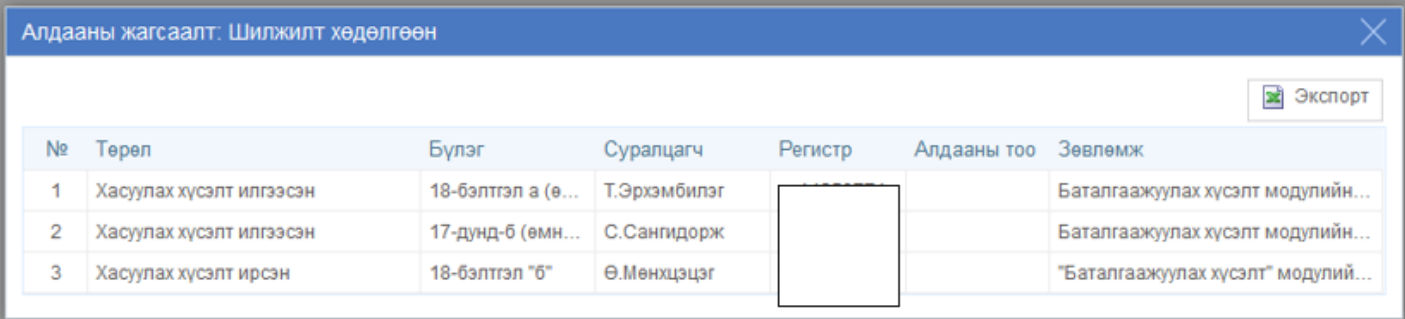

Алдаа тус бүрийг дараах байдлаар шийдвэрлэнэ.

# **1. Суралцагчийн бүртгэл**

Хичээлийн жилийн хаалт хийхээс өмнө "Хянагдаж байгаа", "Цуцлагдсан", "Батлагдаагүй" суралцагчийн бүртгэлтэй холбоотой асуудлыг бүрэн шийдвэрлсэн байх шаардлагатай.

- **Хянагдаж байгаа** төлөвтэй суралцагчийг Харьяалагдах аймаг, дүүргийн боловсролын газар, хэлтэстээ хандаж суралцагчийн бүртгэл баталгаажуулах хүсэлтийг шийдвэрлүүлнэ үү. /Боловсролын удирдлага - Баталгаажуулах хүсэлт модульд/
- **Цуцлагдсан** төлөвтэй суралцагчийн бүртгэлийг Боловсролын удирдлагын "Суралцагч" модулийн "Үйлдэл" цэсний "Үйлдэл буцаах" дээр дарж элсэлтийг цуцлана уу.
- **Батлагдаагүй** төлөвтэй суралцагчийн бүртгэлийг "Суралцагч" модулийн "Үйлдэл" цэсний "Баталгаажуулах хүсэлт" дээр дарж баталгаажилт хийх эсвэл "Үйлдэл буцаах" товч дээр дарж элсэлтийг цуцлана уу.

# **4.3 Хичээлийн жилийн нээлтийн зөвлөмж**

# **Бүлэгтэй холбоотой**

- Бүлэг шинээр үүсгэх /Ж: Бага бүлэг болон бусад/
- Дараах тохиолдолд бүлгийн мэдээллийг шинэчлэх:
	- Анги удирдсан болон туслах багш өөрчлөгдсөн
	- Хичээллэх ээлж өөрчлөгдсөн
	- Хичээллэх танхим өөрчлөгдсөн
- "Бүлэг хоорондын шилжилт" хөдөлгөөн хийсний дараа ямар нэгэн суралцагчгүй бүлэг байвал бүртгэлийг устгах

# **Шилжилт хөдөлгөөнтэй холбоотой**

- Шинээр элссэн болон шилжиж ирсэн суралцагчдыг бүртгэх
- Шаардлагатай бол суралцагчдын "Бүлэг хоорондын шилжилт" хөдөлгөөн хийх

# **Сургалтын орчин**

- Тухайн цэцэрлэгт шинэ байр ашиглалтанд орсон бол шинээр бүртгэл хийх
- Цэцэрлэгийн байранд засвар үйлчилгээ, дэд бүтэцтэй холбоотой бүртгэл

# **Хүний нөөц**

- Шаардлагатай бол шинэ ажлын байр үүсгэх
	- Хүний нөөцийн шилжилт хөдөлгөөн
		- Шинэ ажилтны бүртгэл
		- Ажлын харилцаа цуцлах
		- Албан тушаал өөрчлөх
		- Хэрэглэгчийн эрх